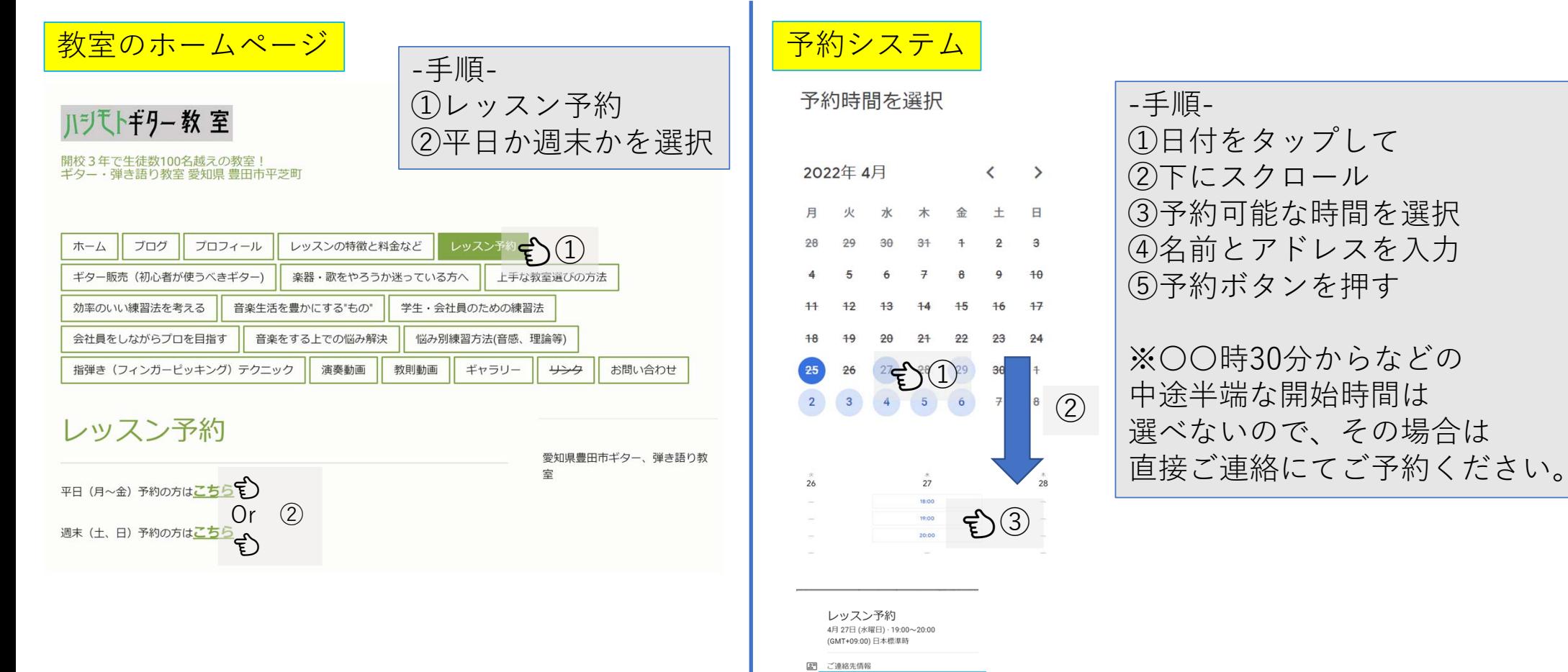

①⽇付をタップして ②下にスクロール ③予約可能な時間を選択 4名前とアドレスを入力 ⑤予約ボタンを押す ※〇〇時30分からなどの

**M** 寿政 ④ メールアドレス hashimototoshimasa104@gmail.com ⑤ キャンセル